# SMART PLANT 3D

**Piping catalogues and** specifications

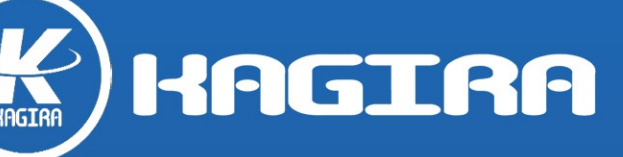

INGIAN

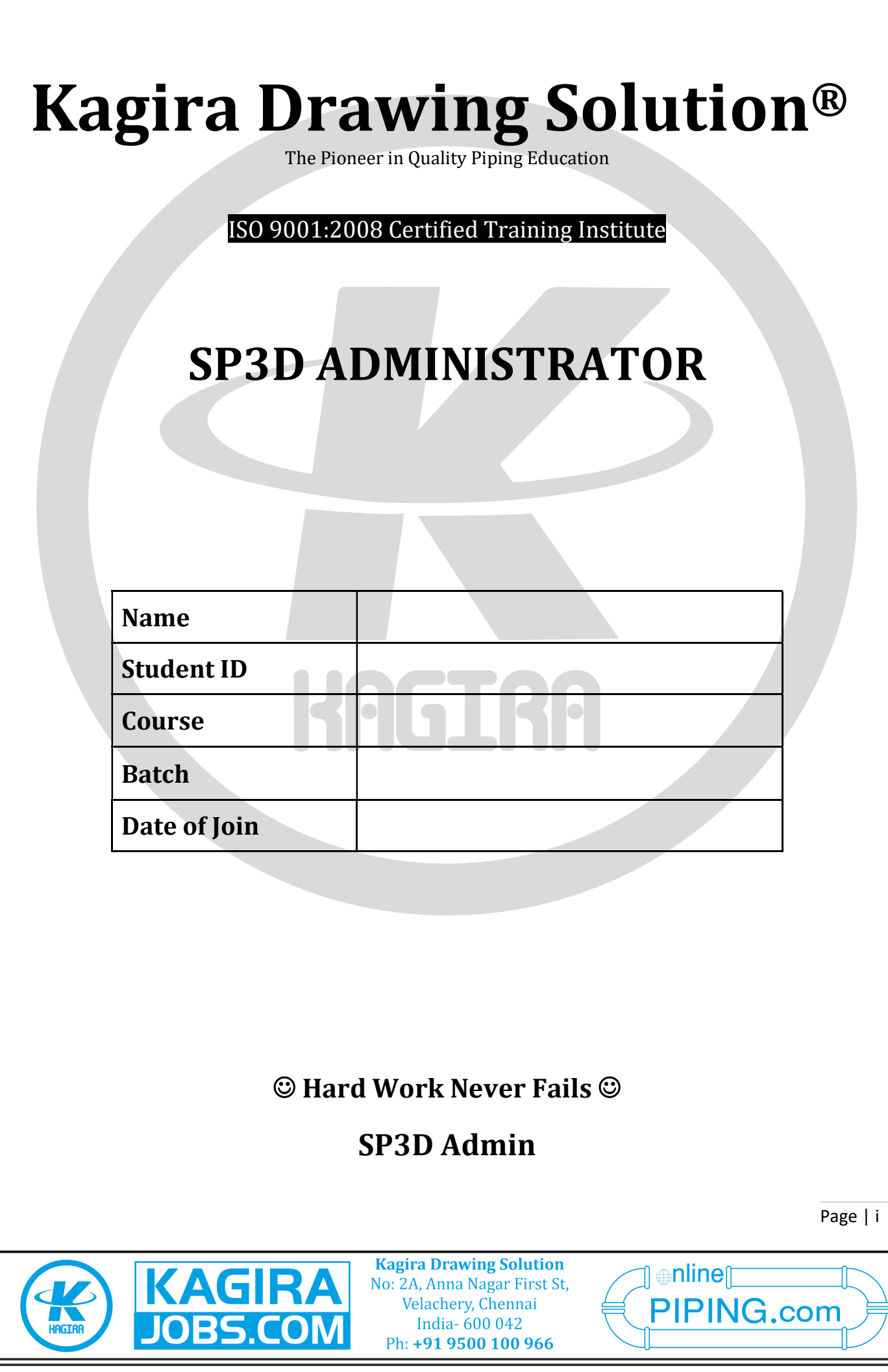

### Syllabus

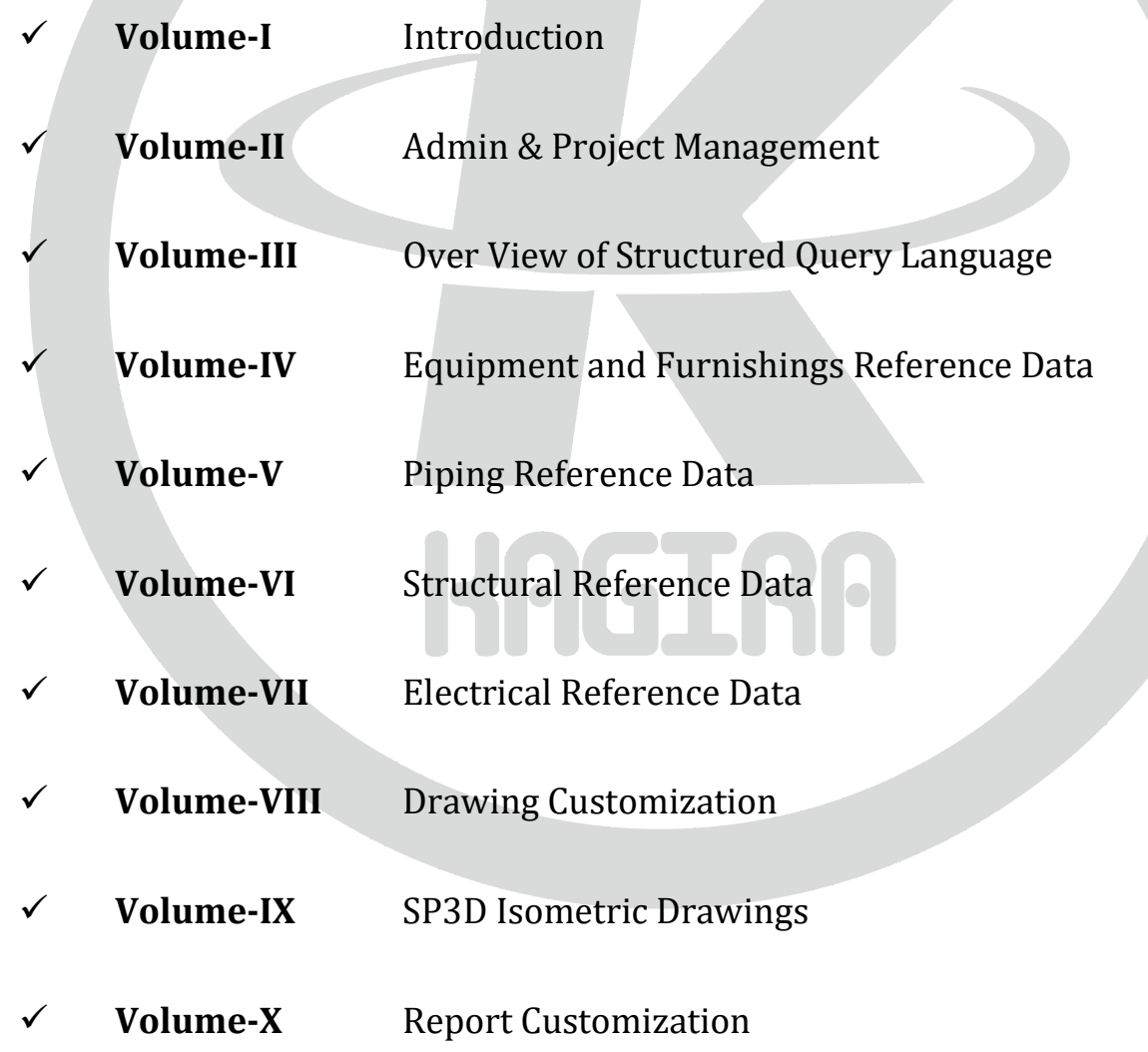

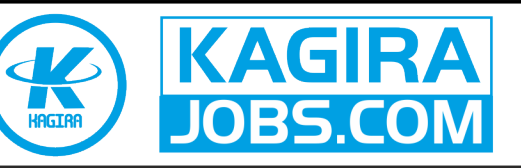

**Kagira Drawing Solution** No: 2A, Anna Nagar First St, Velachery, Chennai India- 600 042 Ph: +91 9500 100 966

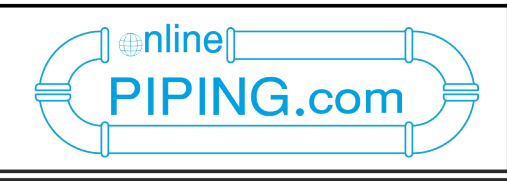

Page | ii

### VOLUME-I Introduction

- 1. Learning about Smart Plant Administrative Functions in the Software
- 2. Common Overview
- 3. Types of Database
- 4. Overview of Symbol share

### VOLUME-II Admin & project management

- 1. Create new site and plant
- 2. Create permission groups and assign permissions
- 3. Simple Backup
- 4. Restoring a Plant Database (Option 1)
- 5. Restoring a Plant Database (Option 2)
- 6. Restoring a Plant Database (Option 3)
- 7. Deleting a Plan
- 8. Deleting a Catalogue
- 9. Manual Creation of System Hierarchy
- 10. Import Creation of System Hierarchy
- 11. Assign Specifications to Systems
- 12. Restore as copy Training Plant
- 13. Model Data Reuse Copy Move in Existing Plant
- 14. Model Data Reuse Copy Rotate and Copy to New Plant
- 15. Synchronize Model with Catalogue and View Generation
- 16. Database Maintenance
- 17. Database Integrity
- 18. Error log files
- 19. Interference Checking
- 20. Export ZVF and XML files to be used in R3D referencing
- 21. Attach external 3D data as a reference (R3D)
- 22. Perform transformation (rotation, scaling, and translation) to R3D models
- 23. Update attached R3D models
- 24. Export VUE and MDB2 files to be used for R3D Referencing
- 25. Export VUE and MDB2 files to be used for R3D Referencing
- 26. Use R3D referenced models for Parallel Design (Optional)
- 27. Bulk load Reference Data

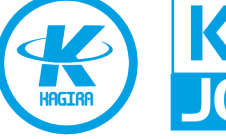

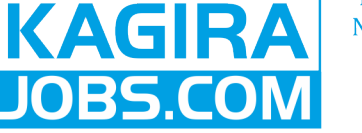

**Kagira Drawing Solution** No: 2A, Anna Nagar First St, Velachery, Chennai India- 600 042 Ph: +91 9500 100 966

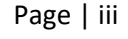

⊕nlineՐ

PIPING.com

### Volume-III Over View of Structured Query Language

- 1. SQL Database Maintenance
- 2. Back Up and Restore
- 3. Catalogue Data Recovery for SQL Server 2008 SP3
- 4. Host Failure and Recovery
- 5. Permission Groups

### Volume-IV Equipment and Furnishings Reference Data

- 1. What's New in Equipment and Furnishings Reference Data
- 2. Catalogue u Hierarchy
- 3. Equipment Catalogue u Hierarchy
- 4. Custom Interface Sheet

### Volume-V **Piping Reference Data**

- 1. Creating a New Piping Materials Class
- 2. Adding a New Piping Component to a Specification
- 3. Adding a New Part to the Catalogue u
- 4. Piping Specification Rules
- 5. Create New Piping Part Classes using Bulk load
- 6. Bolt Part Data Sheet

### Volume-VI Structural Reference Data

- 1. Structural
- 2. Reference Data Overview
- 3. Member Reference Data
- 4. Define a New Member Type
- 5. Define a New Material Type
- 6. StructAssemblyConnections Workbook
- 7. Slabs, Walls, and Openings Reference Data
- 8. Export user-defined attributes from Tekla Structures

### Volume-VII Electrical Reference Data

- 1. Electrical Reference Data
- 2. Naming Rules Reference Data
- 3. Electrical Reference Data Workflow
- 4. Cableway Reference Data
- 5. Cable Tray Reference Data

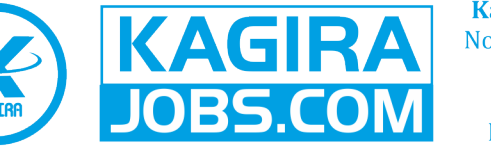

**Kagira Drawing Solution** No: 2A, Anna Nagar First St, Velachery, Chennai India- 600 042 Ph: +91 9500 100 966

Page | iv

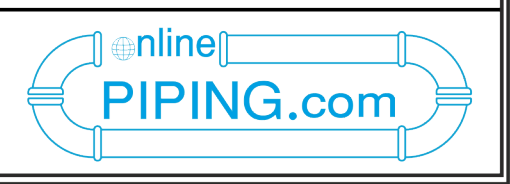

- 6. Duct Bank Reference Data
- 7. Conduit Reference Data

### Volume-VIII Drawing Customization

- 1. Import a Border File and Create a Drawing Area
- 2. Reference Data Tools
- 3. Define View Style Command
- 4. View Style Properties Dialog Box
- 5. Create an Orthographic Drawing View Style
- 6. Edit Border Template Command
- 7. Edit Layout Template Command
- 8. Add Flow Arrows to Orthographic Drawings
- 9. Creating & Updating Drawings
- 10. Drawing Editor
- 11. Smart Labels
- 12. Drawing Types (Snapshot, Volume & Drawings by Query)
- 13. Document Status Icons

### Volume-IX SP3D Isometric Drawings

- 1. Introduction
- 2. Isometric drawings extraction
- 3. Importing Micro station DGN or DWG Border file
- 4. Create Package
- 5. Run Query (Shortcut Menu)
- 6. Isometric Drawing Styles

### Volume-X Report Customization

⊕nline¶

PIPING.com

- 1. Creating Model Reports
- 2. Defining a COM Label
- 3. Advanced Reporting

End ----Hard Work Never Fails----

For Jobs Placement: www.kagirajobs.com For Online Training: www.onlinepiping.com Class Room Training: www.kagira.com

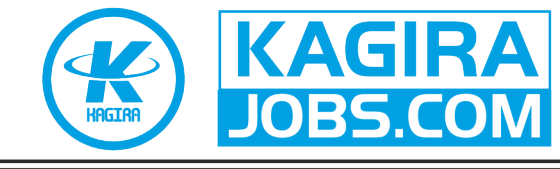

**Kagira Drawing Solution** No: 2A, Anna Nagar First St, Velachery, Chennai India- 600 042 Ph: +91 9500 100 966

Page | v

# **Class Room Training**

- ← Piping Design Course
- $\sqrt{\text{PDMS}}$
- ✔ PDMS Admin
- ◆ Smart Plant 3D (SP3D)
- Smart Plant 3D (SP3D) Admin
- $\sqrt{\phantom{0}}$  Everything 3D (E3D)
- ← Everything 3D (E3D) Admin
- ✔ Caesar II
- ◆ PV-Design
- $\sqrt{\phantom{a}}$  Tank

# **Free Training**

Physically Challenged, Orphan, Cancer & Widow(W) Students.

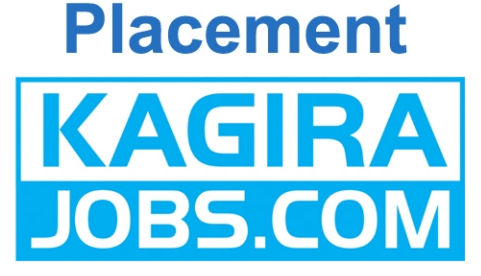

# **Onlie Training**

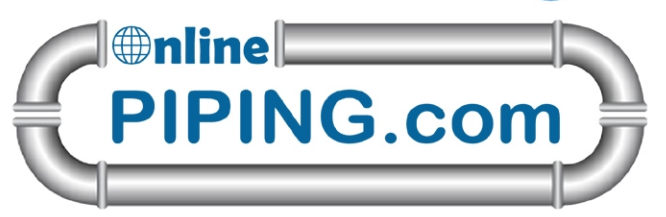

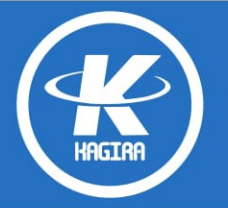

**KAGIRA DRAWING SOLUTION** No: 2A, First Floor, AnnaNagar First St, Velachery, Chennai, India- 600042.

Ph: 9500 100 966, 044 2454 2454, Mail: training@kagira.com www.kagira.com, www.onlinepiping.com, www.kagirajobs.com